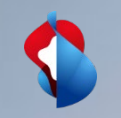

# **Rechnungsübersicht und Offenpostenliste**

04.02.2021 -> Standardaccount

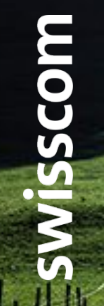

C1 - Public

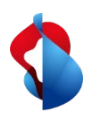

In Ihrem Standardaccount haben Sie die Möglichkeit, diverse Geschäftstätigkeiten anhand ihres jeweiligen Status anzuzeigen. Damit Sie dabei den Überblick behalten, haben wir die nachfolgende Anleitung erstellt.

Der Einstieg erfolgt dabei jeweils über supplier.ariba.com oder direkt über Ariba und das Lieferantenlogin:

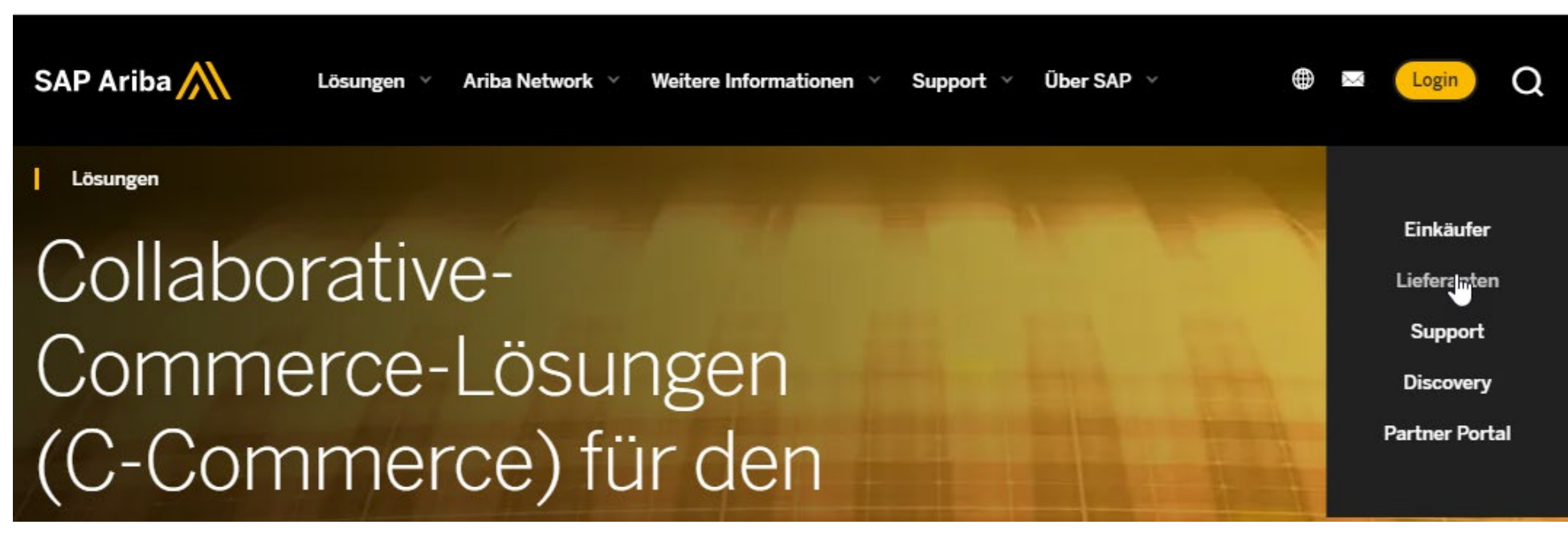

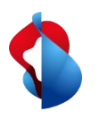

Auf Ihrer Landing Page sehen Sie die folgende Übersicht. Die anzuzeigenden Belege lassen sich mittels der Auswahloptionen auf der rechten Seite entsprechend nach Datum und Kunde einteilen.

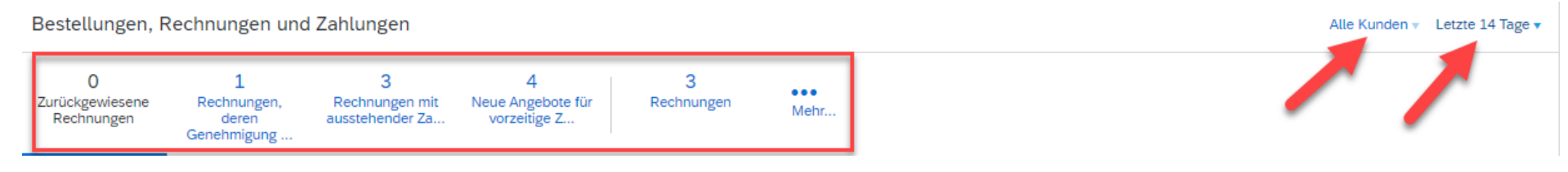

Um eine korrekte Darstellung der Daten zu erhalten, empfehlen wir die Einstellung von **Letzte 14 Tage**  auf **letzte 200 Dokumente anzupassen.**

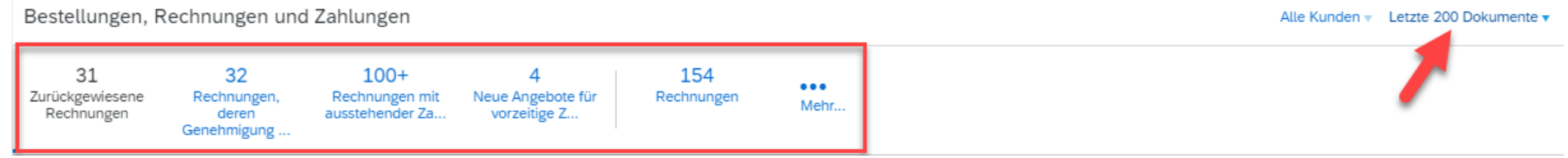

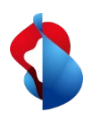

Die Rechnungen und Bestellungen können Sie sich anschliessend entsprechend ihrem Status anzeigen lassen.

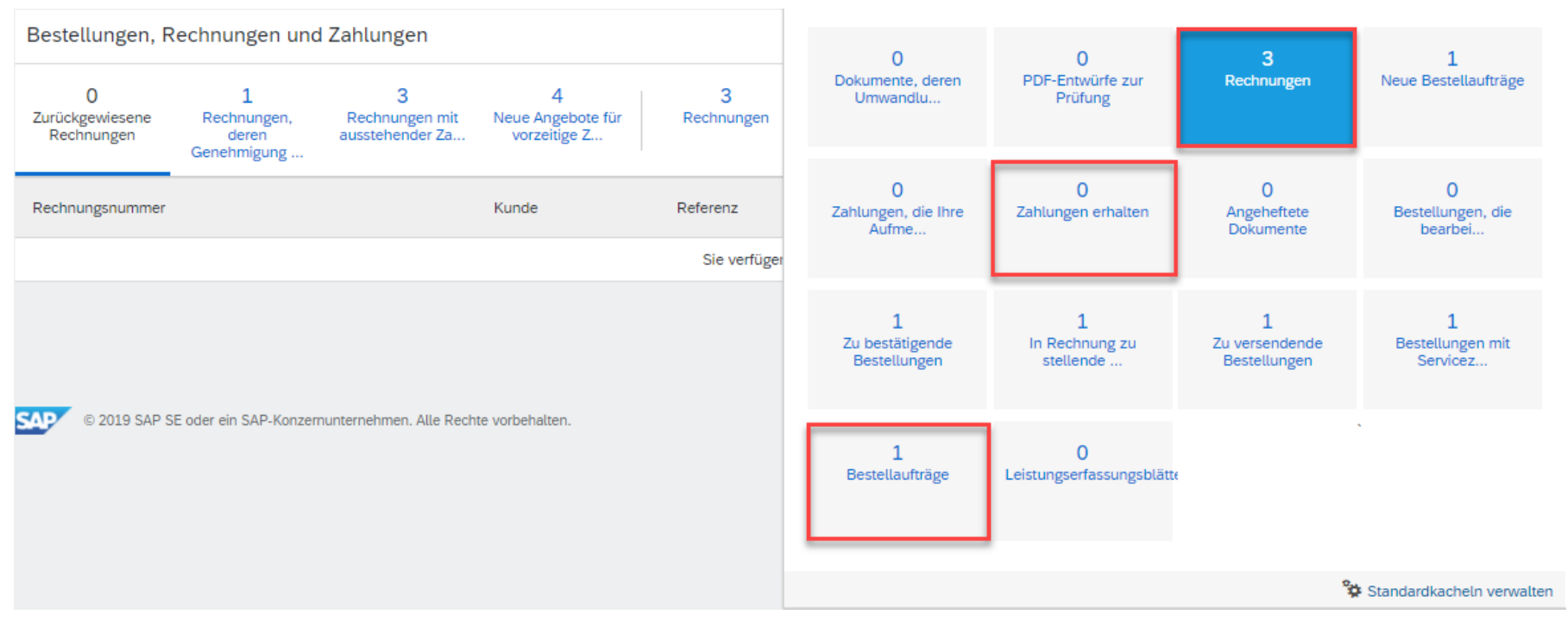

So können Sie bspw. zwischen Rechnungen, erhaltenen Zahlungen oder Bestellaufträge unterscheiden.

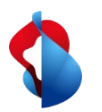

Die Bestellungen und Rechnungen lassen sich dabei zusätzlich noch in die entsprechenden Stati unterteilen. So kann bspw. die Offenpostenliste unter **Rechnungen mit ausstehender Zahlung** oder zu akzeptierende Bestellungen unter **zu bestätigende Bestellungen** eingesehen werden.

Weiter ist der Rechnungs- oder Bestellstatus bei dem jeweiligen Eintrag ersichtlich. Der Status **Genehmigt** bedeutet dabei, dass die Rechnung bei der Swisscom eingetroffen und genehmigt wurde. Die Zahlung wird demnächst ausgeführt. Der Status **Gesendet** bedeutet, dass die Rechnung bei der Swisscom eingetroffen ist, sich aber noch im Genehmigungsprozess befindet.

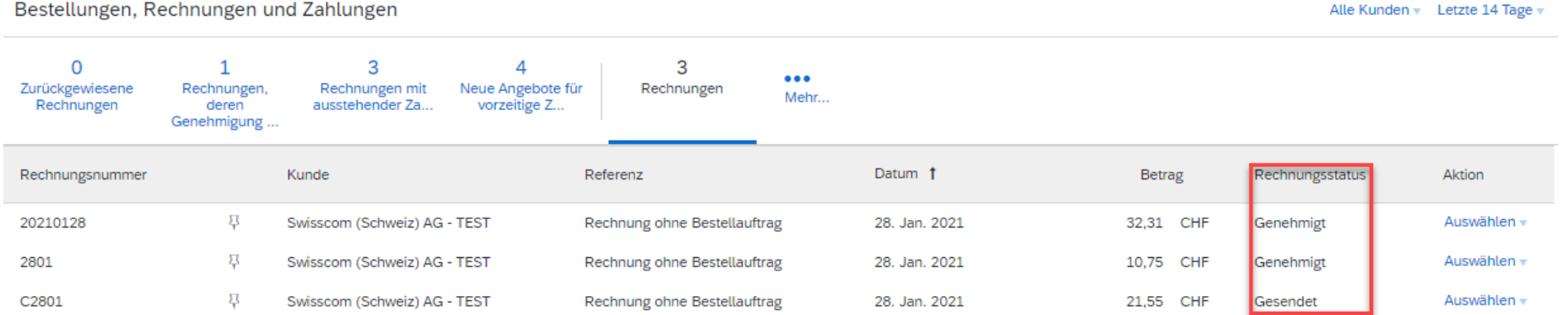

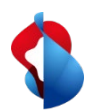

# **Überprüfung von zurückgewiesenen Rechnungen**

Rechnungen können durch Ariba oder den Genehmiger auf Seiten der Swisscom zurückgewiesen werden. Damit diese nicht vergessen gehen, ist die Überprüfung der **zurückgewiesenen Rechnungen**  sinnvoll. Der jeweilige Grund ist dabei in der E-Mail Notifikation ersichtlich.

Bestellungen, Rechnungen und Zahlungen

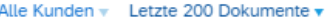

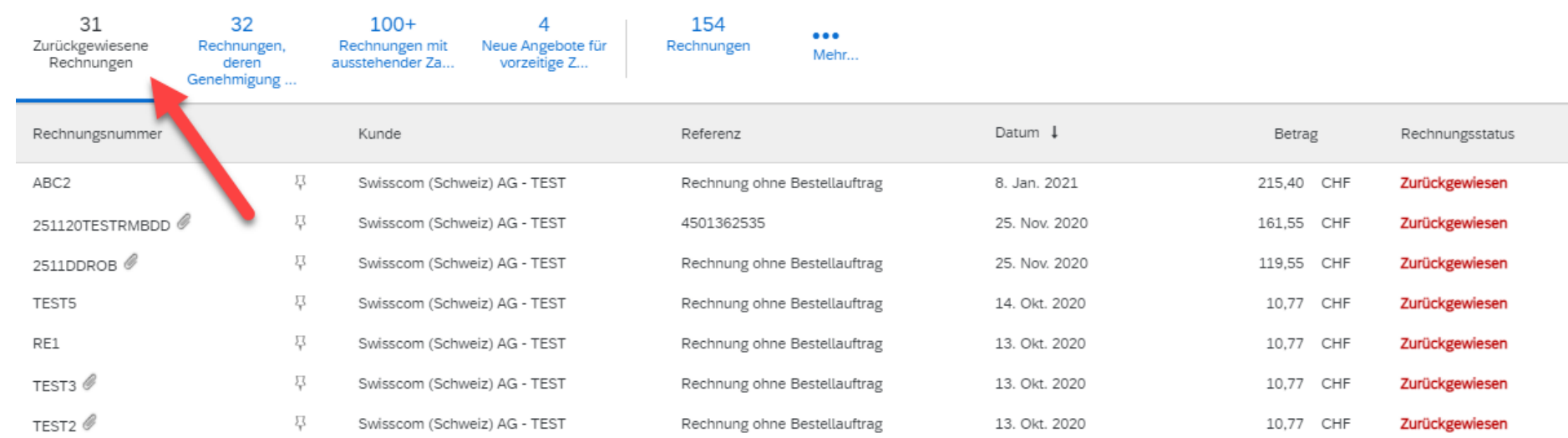